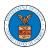

#### WHAT ARE THE COMPONENTS ON ECAB - APPEAL DETAILS PAGE?

1. Click on the ECAB tile from the main dashboard.

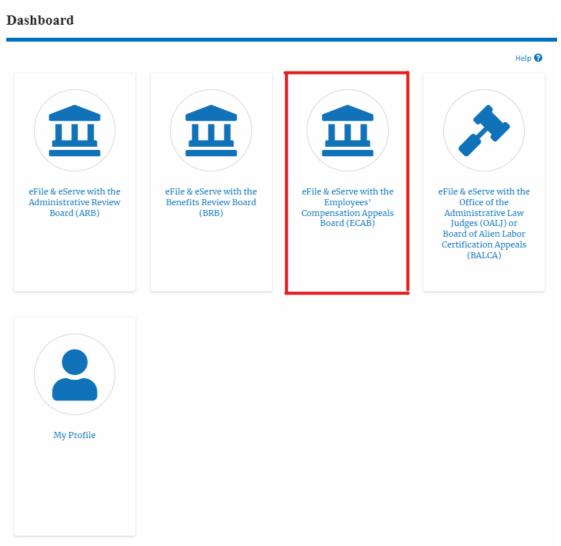

In the ECAB dashboard, click on the approved <Docket Number> link My
 Access Requests or New Appeals tables. The user is navigated to the appeal details page.

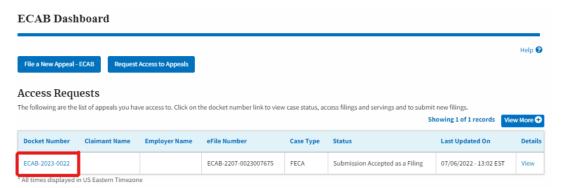

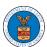

3. The user will be directed to the appeal details page.

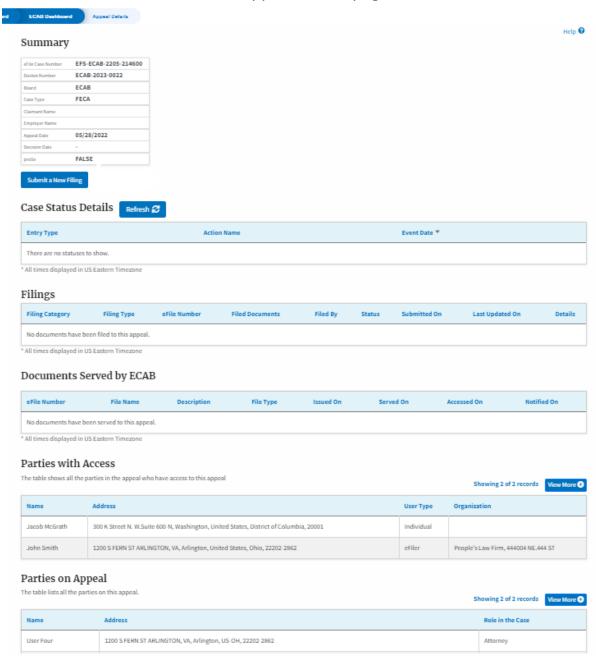

4. The appeal details page includes a summary section that gives a summary of the appeal details.

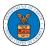

## **Appeal Details**

#### Summary

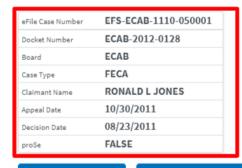

Submit a New Filing

Remove From My Dashboard

# **Appeal Details**

# Summary

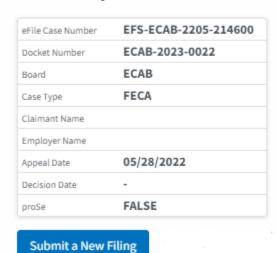

- 5. The appeal details page includes buttons Submit a New Filing.
  - a. 'Submit a New Filing' button is to bring up the form to submit a new filing related to the appeal.

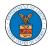

# **Appeal Details Summary** eFile Case Number EFS-ECAB-2205-214600 ECAB-2023-0022 Docket Number **ECAB** Board **FECA** Case Type Claimant Name Employer Name 05/28/2022 Appeal Date Decision Date FALSE proSe Submit a New Filing

- 6. The appeal details page includes tables Case Status Details, Filings, Servings, Parties with Access, and Parties on Appeal.
  - a. **Case Status Details** table shows the various events that have happened to the case since it was docketed
  - b. The **Filings** table lists all the filings that have been submitted to the appeal.
  - c. **Documents Served by ECAB** table lists all the serving issued by the Board on the appeal.
  - d. **Parties with Access** table lists all the parties that have access to this appeal.
  - e. **Parties in this Appeal** table list all the parties that are added to the appeal.

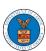

## Case Status Details Refresh &

| Entry Type                     | Action Name | Event Date ▼ |
|--------------------------------|-------------|--------------|
| There are no statuses to show. |             |              |

<sup>\*</sup> All times displayed in US Eastern Timezone

#### Filings

| Filing Category                              | Filing Type | eFile Number | Filed Documents | Filed By | Status | Submitted On | Last Updated On | Details |
|----------------------------------------------|-------------|--------------|-----------------|----------|--------|--------------|-----------------|---------|
| No documents have been filed to this appeal. |             |              |                 |          |        |              |                 |         |

<sup>\*</sup> All times displayed in US Eastern Timezone

#### Documents Served by ECAB

| eFile N | umber              | File Name            | Description | File Type | Issued On | Served On | Accessed On | Notified On |
|---------|--------------------|----------------------|-------------|-----------|-----------|-----------|-------------|-------------|
| No doo  | uments have been s | served to this appea | l.          |           |           |           |             |             |

<sup>\*</sup> All times displayed in US Eastern Timezone

#### Parties with Access

The table shows all the parties in the appeal who have access to this appeal

| Name          | Address                                                                               | User Type  | Organization                        |
|---------------|---------------------------------------------------------------------------------------|------------|-------------------------------------|
| Jacob McGrath | 300 K Street N. W.Suite 600-N, Washington, United States, District of Columbia, 20001 | Individual |                                     |
| John Smith    | 1200 S FERN ST ARLINGTON, VA, Arlington, United States, Ohio, 22202-2862              | eFiler     | People's Law Firm, 444004 NE.444 ST |

#### Parties on Appeal

The table lists all the parties on this appeal.

| Name      | Address                                                    | Role in the Case |
|-----------|------------------------------------------------------------|------------------|
| User Four | 1200 S FERN ST ARLINGTON, VA, Arlington, US-OH, 22202-2862 | Attorney         |

5

Showing 2 of 2 records View More ◆

Showing 2 of 2 records View More •